# Валидация пользовательского ввода

### **ASP.NET MVC 4.0** 2013

### Валидация в MVC

Цель проверки ввода – не дать ошибкам пользователя далеко распространиться по приложению.

Если пользователь ошибся, в результате проверки он должен получить понятное сообщение об этом.

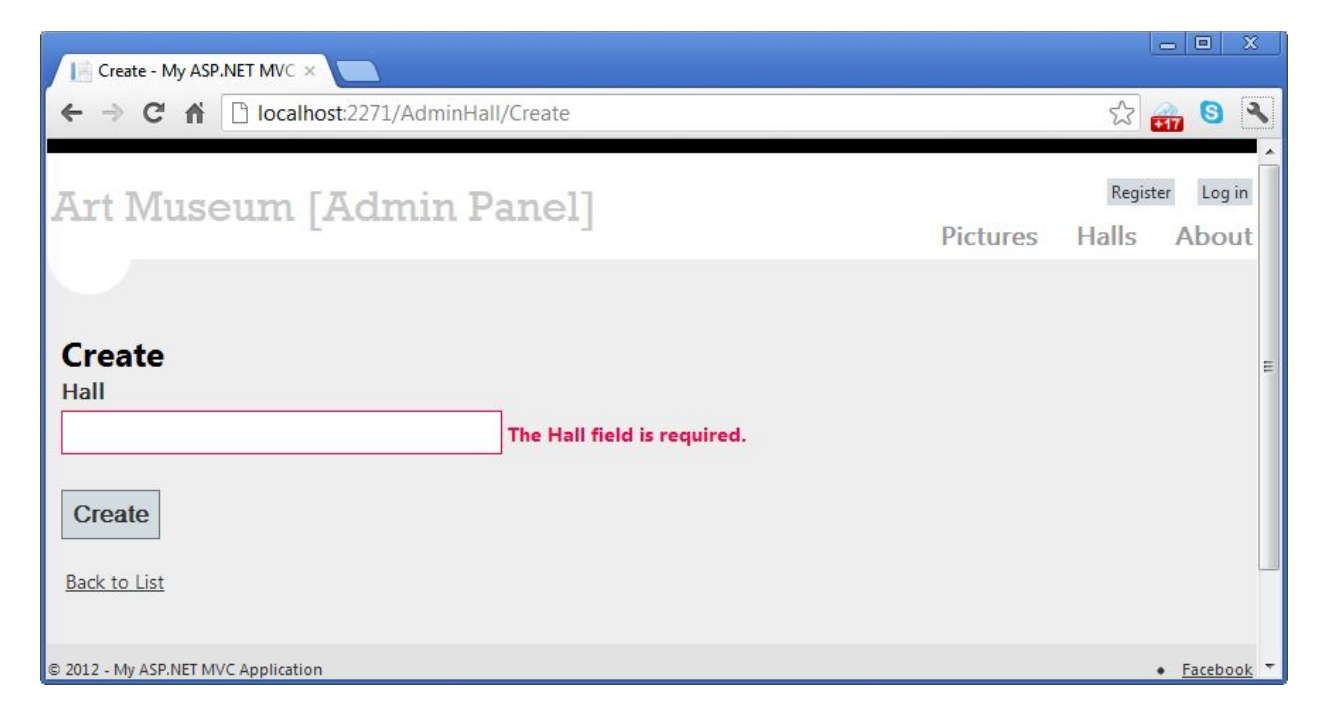

Проверка ввода обязательно выполняется на стороне сервера и опционально на стороне клиента.

# Проверка, встроенная в модель

 Чтобы модель могла сама себя валидировать, она должна реализовать интерфейс IValidatableObject.

```
 // Модель проверяет, что название зала может быть одним из семи цветов радуги.
  //
  public class Hall : IValidatableObject
   {
       [Key]
       public int HallId { set; get; }
       [Column]
      [Required]
       [Display(Name = "Hall")]
       public string Name { set; get; }
       public virtual List<Picture> Pictures { set; get; }
       public IEnumerable<ValidationResult> Validate(ValidationContext validationContext)
\left\{ \begin{array}{c} \end{array} \right. const string colors = "Red Orange Yellow Green Blue Indigo Violet";
           if (Name != null && !colors.Contains(Name))
                yield return new ValidationResult(
                   "The hall's name must be one of the rainbow colors.", new[] { "Name" });
 } 
 }
```
### Мероприятия в контроллере и в представлении

#### В контроллере:

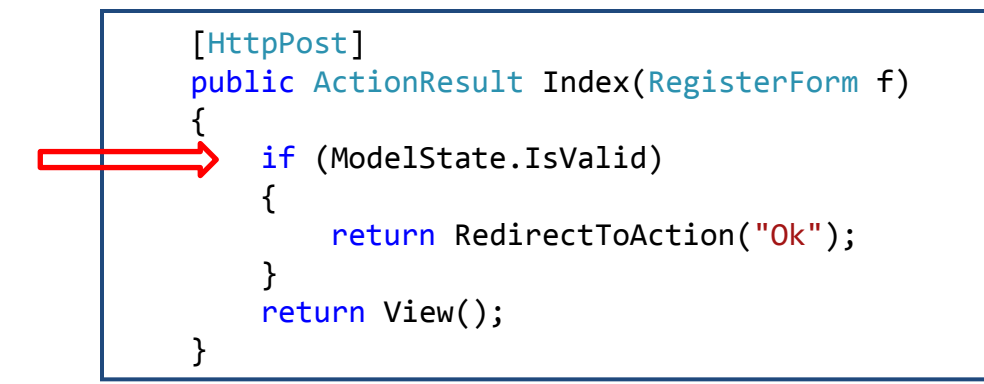

#### В

#### представлении:

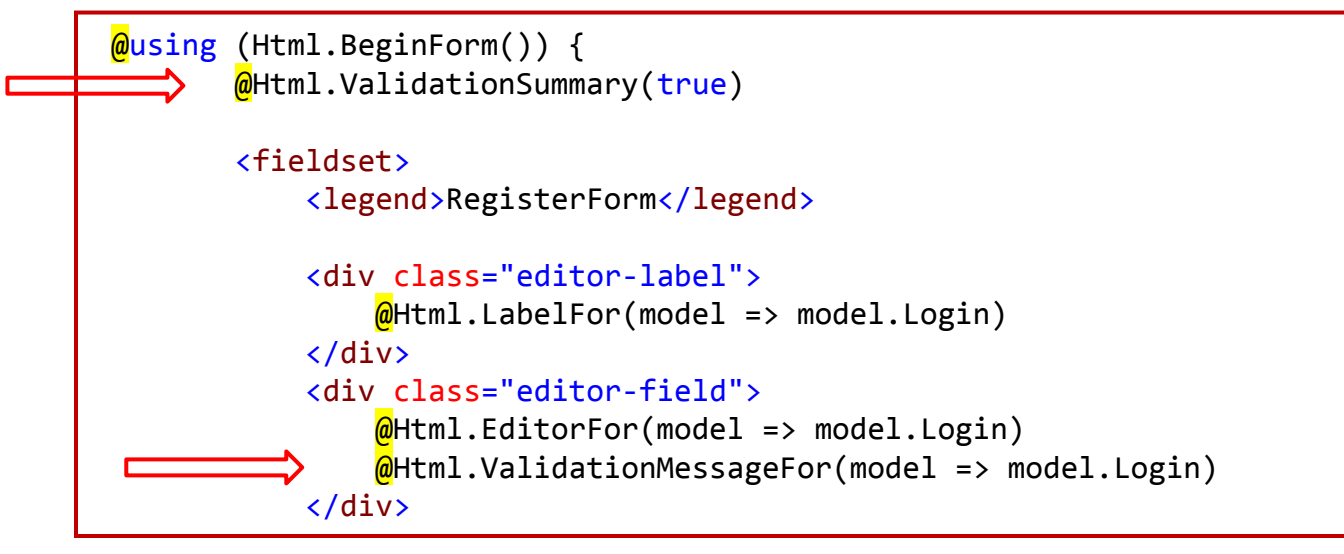

# Декорирование свойств модели

Другой способ встроить валидацию в модель – пометить свойства модели атрибутами.

### Атрибуты DataAnnotations

Атрибуты валидации объявлены в пространствах System.Web.Mvc и System.ComponentModel.DataAnnotations

#### **Required**

**[Required(ErrorMessage="Требуется название картины")]** public string PictureName { get; set; }

**StringLength**

**[StringLength(160, MinimumLength=3)]** public string ArtistName { get; set; }

#### **RegularExpression**

**[RegularExpression(**@"**[A-Za-z0-9.\_%+-]+@[A-Za-z0-9.-]+\.[A-Za-z]{2,4}")]** public string Email { get; set; }

#### **Range**

**[Range(35,44)]** public int Age { get; set; }

# Атрибут Compare

Находится в пространстве System.Web.Mvc

Позволяет сравнить значения двух свойств модели.

```
 [RegularExpression(
@''[A-Za-z0-9. %+-]+@[A-Za-z0-9,-]+\\.[A-Za-z]{2,4}'')]
 public string Email { get; set; }
 [Compare("Email")]
 public string EmailConfirm { get; set; }
```
7

# Атрибут Remote

Находится в пространстве System.Web.Mvc. Позволяет выполнить клиентскую проверку с помощью ajax-запроса к серверу

#### **Атрибут**

{

}

[Remote("CheckUserName", "Account")] public string UserName { get; set; }

#### **Метод контроллера**

public JsonResult CheckUserName(string username)

```
var result = Membership.FindUsersByName(username).Count == 0; return Json(result, JsonRequestBehavior.AllowGet);
```
CheckUserName – имя метода-действия, Account – имя контроллера. Имя параметра метода должно совпадать с именем проверяемого свойства.

# Локализация сообщений об ошибках

### Каждый атрибут валидации имеет три именованных

```
\overline{\mathbf{a}}
```

```
[Required(ErrorMessage = "Your {0} is required.")]
[StringLength(160, ErrorMessage = "0] is too long.")]public string LastName { get; set; }
```
ErrorMessage, - это строка, в которой содержится сообщение об ошибке валидации, адресованное пользователю программы. Строка может содержать символ шаблона {0}, который будет замещен именем валидируемого свойства.

```
[Required(ErrorMessageResourceType = typeof(ErrorMessages),
           ErrorMessageResourceName = "LastNameRequired")]
[StringLength(160, ErrorMessageResourceType = type of (ErrorMessage),] ErrorMessageResourceName = "LastNameTooLong")]
public string LastName { get; set; }
```
ErrorMessageResourceType и ErrorMessageResourceName задают ресурс, в котором находится локализованное сообщение об ошибке.

Предполагается, что в приложении имеется файл ресурса ErrorMessages.resx, в котором есть два элемента с именами "LastNameRequired" и "LastNameTooLong".

9

### Привязка модели и валидация

- Привязка модели это процесс определения значений аргументов методов-действий.
- Привязка происходит неявно, но ее можно вызвать и явно при помощи методов UpdateModel() или TryUpdateModel().

```
 [HttpPost]
        public ActionResult Create(Hall hall)
\overline{\mathcal{L}}Hall h = new Hall();
            UpdateModel(h);
 …
 }
```
- Валидаторы, объявленные в атрибутах, срабатывают в процессе привязки модели.
- Результатом привязки является объект ModelSatate состояние модели

### Состояние модели – ModelState

- MS содержит все значения, введенные пользователем в поля формы.
- MS содержит ошибки, ассоциированные с отдельными свойствами модели и с моделью в целом.

Например, пользователь сделал ошибку при вводе в поле LastName. Тогда:

```
ModelState.IsValid == false
ModelState.IsValidField("LastName") == false
ModelState["LastName"].Errors.Count > 0
```
Сообщения об ошибках также находится в состоянии модели.

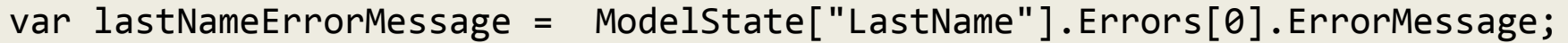

### Пользовательский атрибут валидации

Для реализации пользовательской валидации есть два способа:

- a) проверка, встроенная в модель (IValidatableObject);
- b) пользовательский атрибут аннотации.

Последний выбирают, кода хотят использовать проверку более, чем в одной модели.

# Пример атрибута валидации

 Предположим, мы хотим ограничить год написания картины не константой, а текущим годом.

```
 // Атрибут проверяет, что значение не превышает текущего года.
     //
     public class UpToNowAttribute: ValidationAttribute
\left\{\begin{array}{c} \end{array}\right\} public UpToNowAttribute()
             :base("{0} must be less than the current year.") {}
          protected override ValidationResult IsValid(object value, 
              ValidationContext validationContext) 
\overline{a}if (value != null)\{int year = (int)value;
                 var errorMessage = FormatErrorMessage(validationContext.DisplayName);
                 if (year > DateTime.Now.Year)
                    return new ValidationResult(errorMessage);
 }
             return ValidationResult.Success;
 }
     }
```
### Самостоятельно

Создать форму для регистрации пользователя и провалидировать ее.

- 1. Создать пустое MVC-приложение.
- 2. Добавить модель.

```
public class RegisterForm
\left\{ \begin{array}{c} \end{array} \right. public string Login { set; get; } // не должен совпадать со логинами, находящимися в Application["loglist"] = 
"aaa,bbb,ccc,ddd,eee,...,ggg,";
         public string Pass { set; get; } // должен содержать буквы и цифры, длина от 6 до 100 символов
         public string Pass2 { set; get; } // совпадает с Pass
         public string Email { set; get; } // удовлетворяет регулярному выражению для emai 
         public string Phone { set; get; } // 9 или более цифр, может предшествовать +
         public double Stage { set; get; } // от 2 до 25 включительно
         public int BirthYear { set; get; } // исходя из года рождения, текущий возраст - не должен превышать 100 лет
 }
```
- 3.Проставить атрибуты
- 4. Для свойства Login использовать [Remote]
- 5. Для свойства BirthYear разработать пользовательский атрибут валидации.